## Cómo poneruna entradaen el blog SAI

1º Entrar a<https://investsbd.blogs.uv.es/wp-admin/>

2º Añadir una entrada nueva desde ENTRADAS -> AÑADIR NUEVA

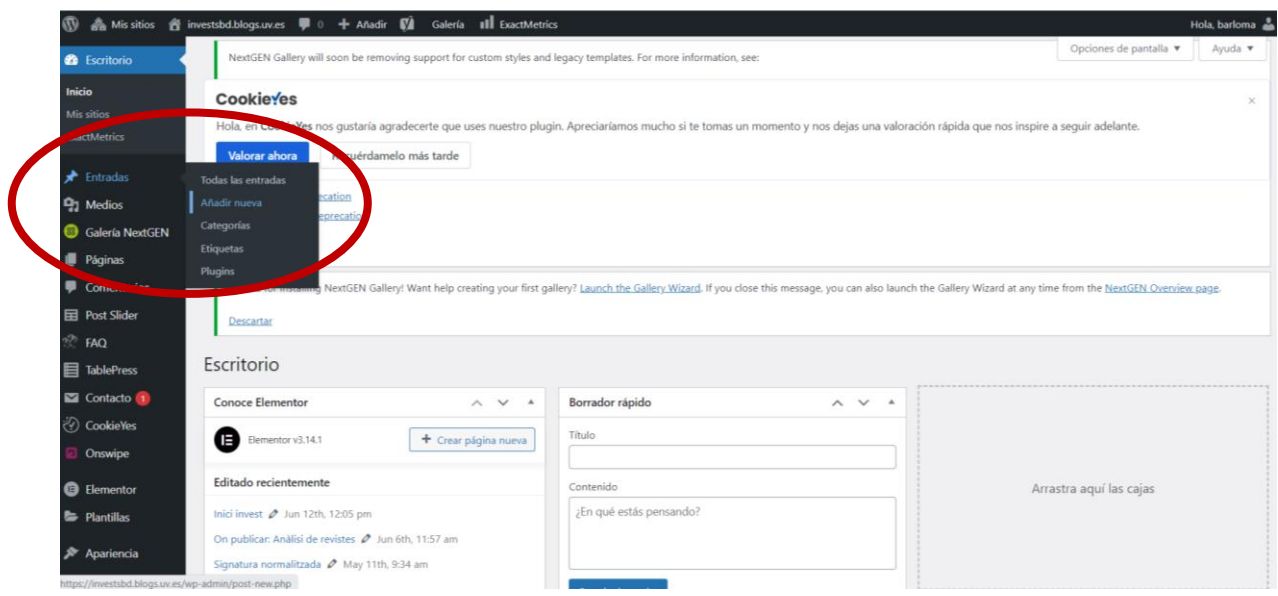

3º En la nueva pantalla, deberemos hacer click sobre el símbolo "+" y elegir el tipo de contenido que queramos añadir. Aparecerá el editor y podremos comenzar a redactar:

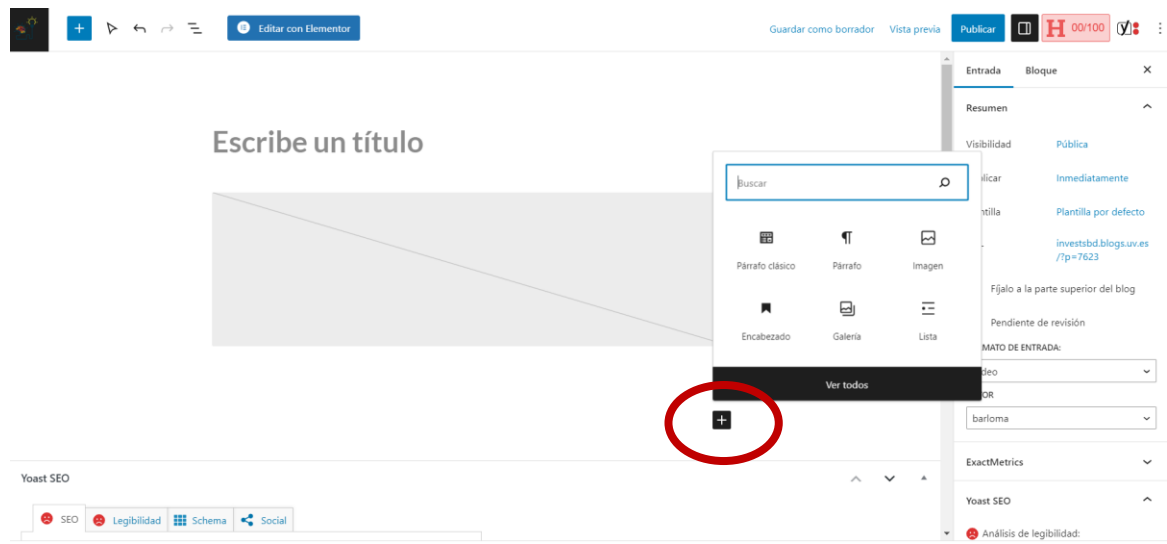

4º Todas las entradas deben tener el formato VIDEO. Aunque está configurado por defecto, comprobarlo de todas formas:

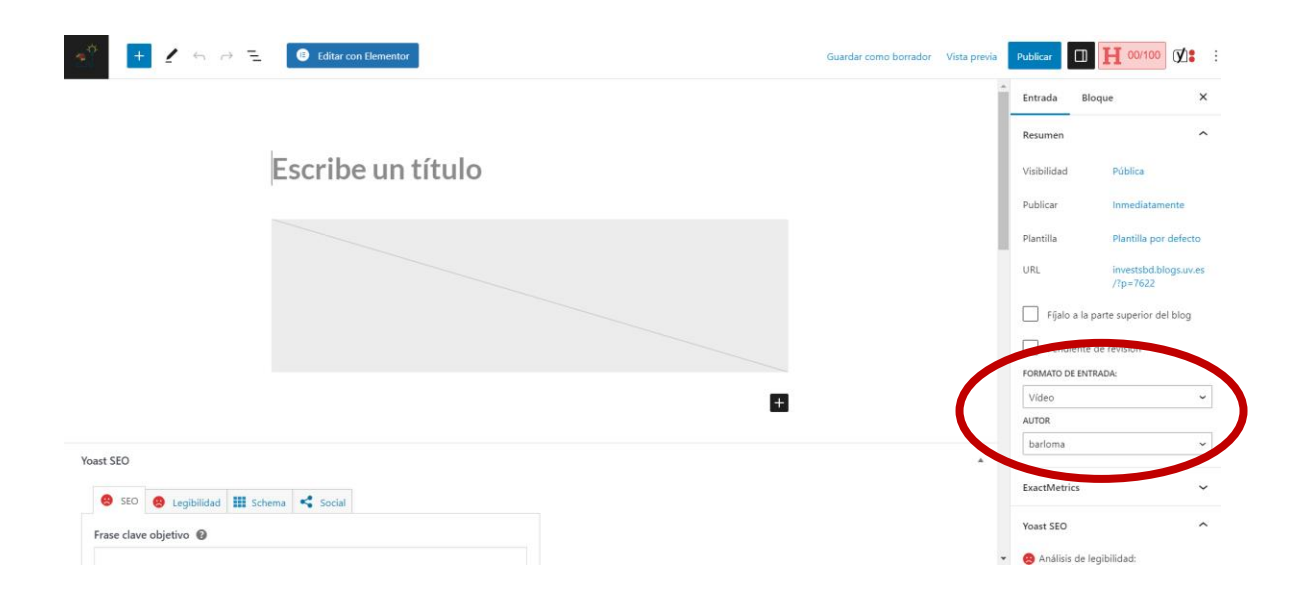

5º Todas las entradas deben llevar la etiqueta de la categoría "Bloc" para poder cargarse en el Post-Slider de noticias. Además, podemos añadir las categorías que queramos. Igual que con el formato "Vídeo", la categoría "Bloc" está configurada por defecto, pero debemos comprobar que efectivamente se ha seleccionado:

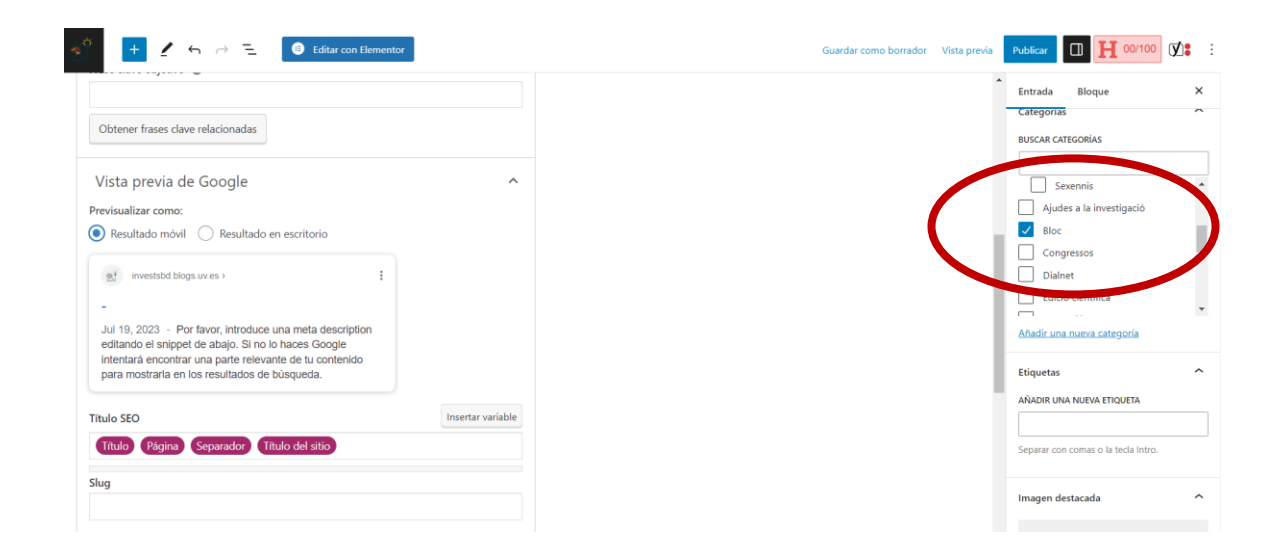

6º: Hay que marcar siempre la opción de "Ocultar título" (*HIDE TITLE*):

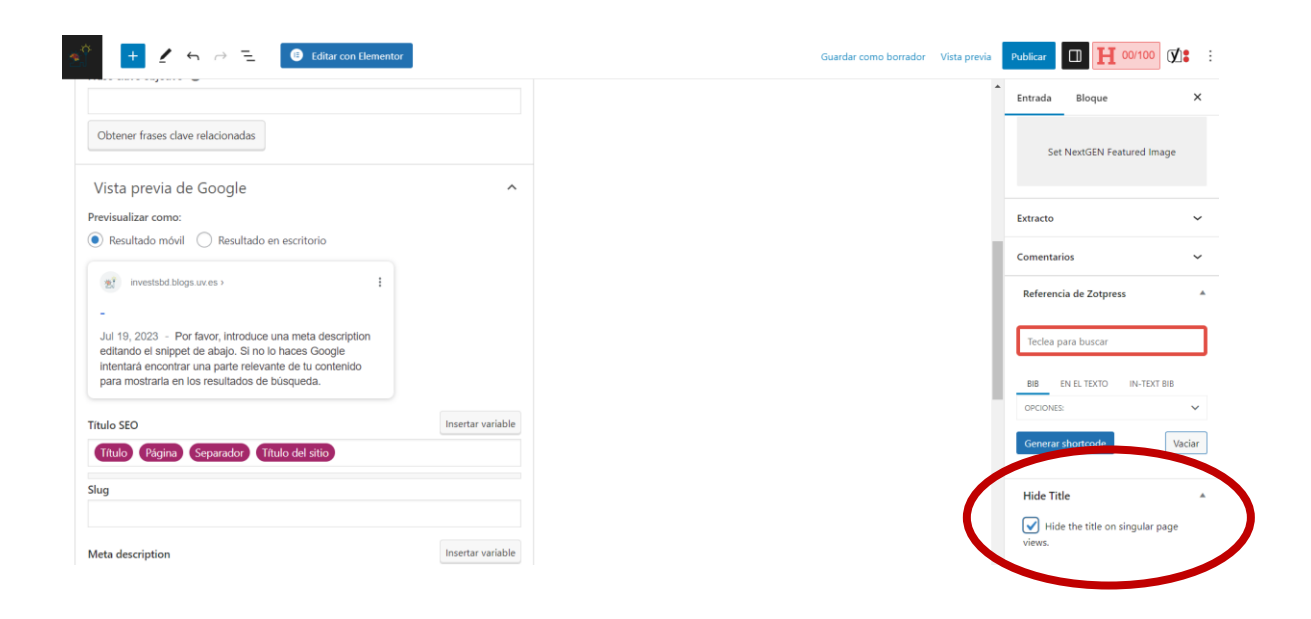

7º Establecer siempre una imagen como destacada para acompañar la noticia. Aparecerá como destacada en el Post-Slider y debe medir como mínimo 200x200.

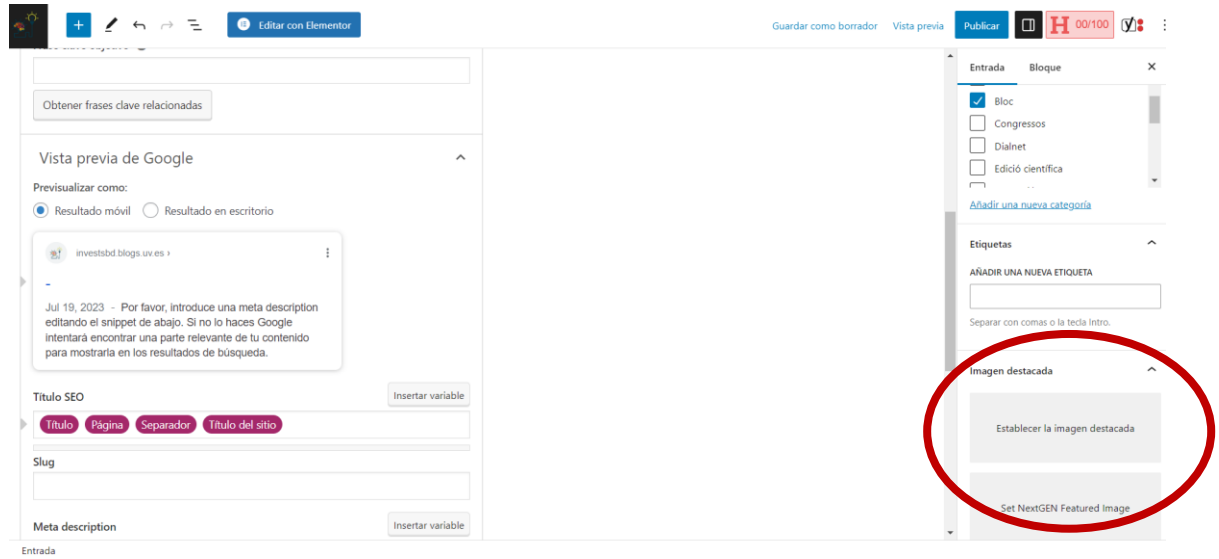

8º Texto de la entrada: Hay que incluir el título también en el cuerpo del texto de la entrada (**tamaño: 18 pt**.)

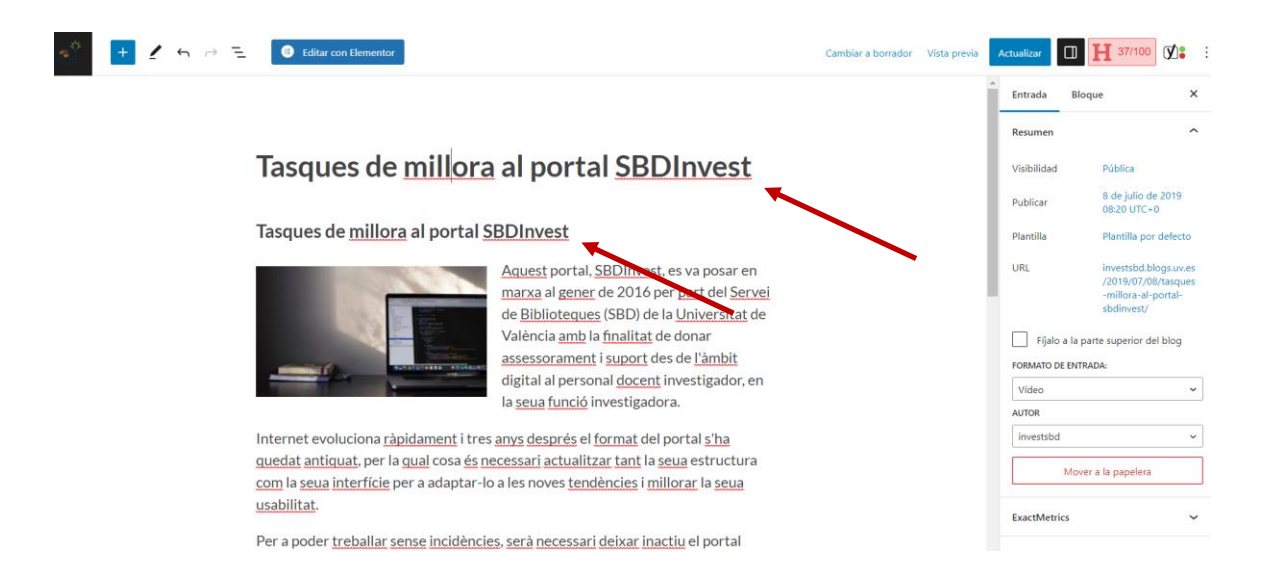

7º Existe un usuario genérico que usamos para poner las noticias, "INVESTSBD". Para seleccionarlo, una vez creada la noticia, desde "Edición" cambiamos el usuario y elegimos el nuevo "Investsbd"

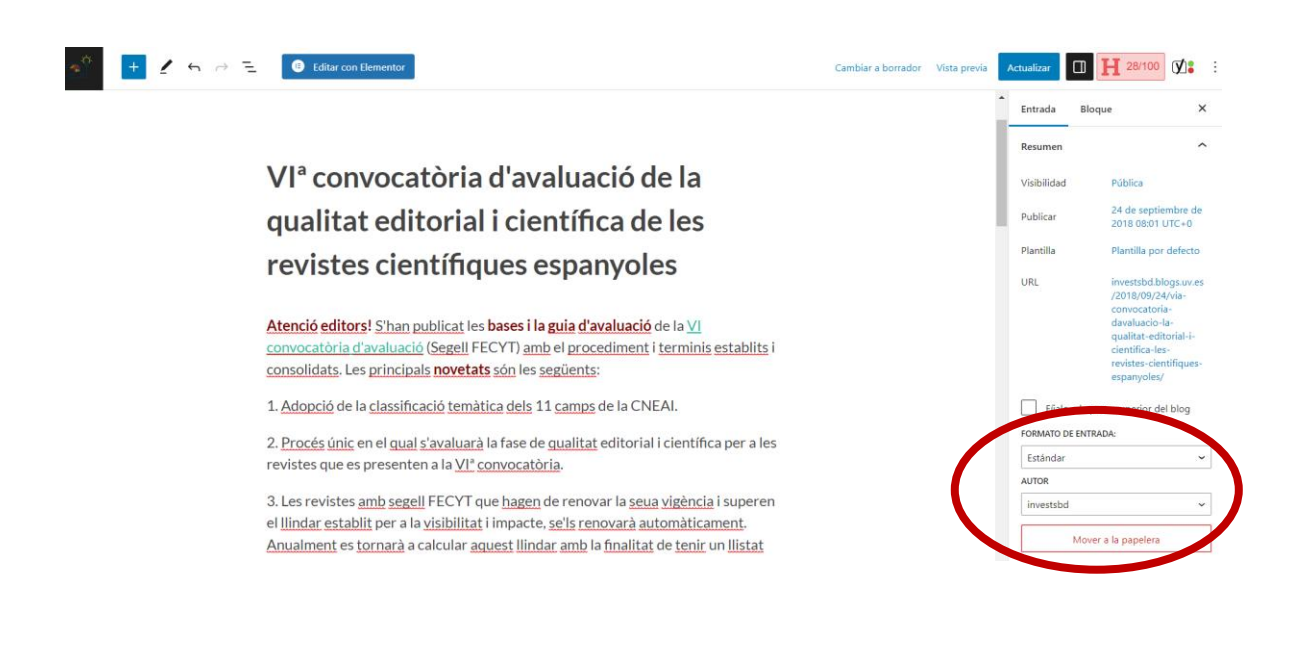

RESULTADO: Así se ve la entrada pinchando en el Post-Slider:

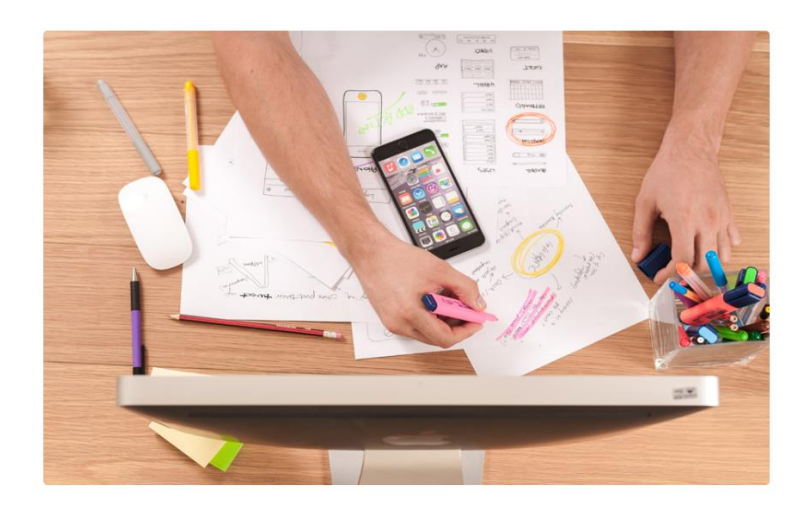

## **GUIES I SERVEIS**

Guies de suport a la investigació On publicar: Anàlisi de revistes On no publicar: Fraus editorials Suport + Indicis per a sexennis

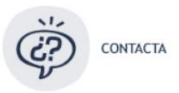

## Tasques de millora al portal **SBDInvest**

8 JULIO, 2019 / INVESTSBD / EDITAR

## Tasques de millora al portal SBDInvest

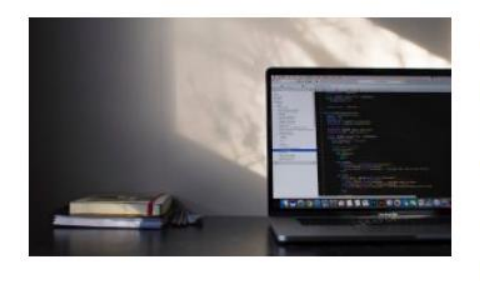

Aquest portal, SBDInvest, es va posar en marxa al gener de 2016 per part del Servei de Biblioteques (SBD) de la Universitat de València amb la finalitat de donar assessorament i suport des de l'àmbit digital al personal docent investigador, en la seua funció investigadora.

Internet evoluciona ràpidament i tres anys després el format del portal s'ha quedat antiquat, per la qual cosa és necessari actualitzar tant la seua estructura com la seua interfície per a adaptar-lo a les noves tendències i millorar la seua usabilitat.

Per a poder treballar sense incidències, serà necessari deixar inactiu el portal durant la migració a una nova versió. Aquesta desconnexió està prevista per al dijous 11 de juliol i el divendres 12 de juliol, i s'espera que el dilluns 15 es trobe de nou operatiu i amb la nova versió en funcionament.

Editar

Bloc, Sin categoría